Greetings

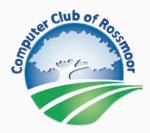

Your Membership Status:

July 1, 2023

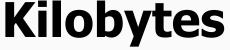

The Newsletter of The Computer Club of Rossmoor

visit our website at <u>www.caccor.com</u>

For best viewing on a smartphone, please hold your phone in a horizontal position

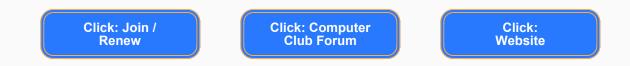

### **Contents of this Newsletter**

- Emergency Alert Fair
- Movie Night
- June Flash Classes
- Member Forum 1 new post
- Drop-in Technical Support Schedule
- Mask Policy in the Center
- Spring Class Schedule at Acalanes

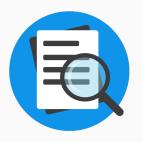

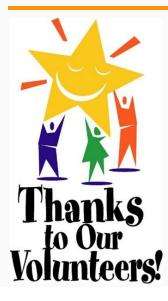

## **The Emergency Alert Fair a Success**

The Fireside Room was filled to capacity as many Rossmoor residents attended the event on June 22 to learn about apps for their smartphones and websites from the county and city for emergency notifications.

Sincere thanks to the many volunteers who assisted residents with app setup or the registration process. The event was cosponsored by the Computer Club and the Emergency Preparedness Organization. If you were unable to attend the fair but want to install the smartphone apps or register with the websites, complete information is available on the Computer Club's website. Go to <a href="http://www.caccor.com">http://www.caccor.com</a> and click the Links page. There, you'll find two red buttons at the top of the page: one provides instructions for installing the smartphone apps, the other is for the website registrations.

### **Movie Night: The Great Hack**

An enlightening documentary that looks at the fall of British political consulting firm Cambridge Analytica, that became enmeshed in a datamining scandal along with Facebook. The film outlines in detail how social media and data firms manipulate the public and then harvest the data collected to sell political agendas (Brexit) and candidates (2016 political election).

Runtime: 2 Hours, 20 minutes. Free to all. Tuesday, July 25, 7:00 pm, Peacock Hall

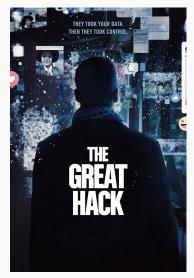

- Apple Wallet
- Computing Fundamentals: Keyboard Shortcuts in Windows
- Computing Fundamentals: Windows Internet Browser: Edge with Bing AI
- Safeway for U

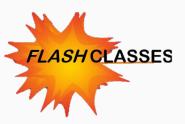

### Apple Wallet Thursday, July 13, 10:00 AM via Zoom

Learn how to use Apple Wallet to securely manage your credit and debit cards, transit passes, boarding passes, tickets, identity cards, keys, rewards cards, and more with your iPhone or Apple Watch **PLATFORM**: iPhone **LEVEL**: Beginner Click to Enroll: <u>FLASH CLASS: Apple Wallet</u>

#### Computing Fundamentals: Windows Keyboard Shortcuts Monday, July 17, 3:30 PM in the Computer Center

Learn how to use a collection of keyboard shortcuts for the Windows operating system to help you get the most from your Windows computer.

PLATFORM: WINDOWS LEVEL: Beginner

Click to Enroll: FLASH CLASS: Computing Fundamentals: Windows Keyboard Shortcuts

#### Computing Fundamentals: Windows Internet Browser: Edge with Bing AI

Wednesday, July 19, 3:30 PM in the Computer Center

Learn how to use and customize Edge, which is pre-installed on all Windows devices. We will cover configuration, bookmarks, tabs, and take a peek at the AI (powered by chatbot) built into the browser. **PLATFORM**: Windows and Mac **LEVEL**: Beginner

Click to Enroll: FLASH CLASS: Computing Fundamentals: Windows Internet Browser: Edge with Bing AI

### Safeway for U

#### Wednesday, July 26, 3:30 PM in the Computer Center

Learn how to get and use the free Safeway for U app to save money by unlocking deals, rewards and perks. Safeway for U gives you offers and discounts based on your unique shopping history with coupons, gas and grocery rewards, free items, extra discounts and more.

**PLATFORM**: Windows and Mac **LEVEL**: Beginner Click to Enroll: <u>FLASH CLASS: Safeway for U</u>

-----

**\*Unless otherwise noted, MS Word and Excel classes** are taught using the Windows versions of these programs. Mac users are welcome to take these classes, but some features of the Mac versions may differ.

### Wait List

If the class you want to take is full, please be sure to put your name on the Wait List. It is quite common for registered students to cancel their registration, making way for others to be bumped from the Wait List to active enrollment status. And, **if we have a 6 or more students on the Wait List, our instructors are now committed to immediately adding an additional class**, with priority registration offered to those on the list.

#### About Flash Classes

Flash classes are free and are only available to Active (paid) members of the Computer Club. Registration is generally limited to 15 students. To register, click on the links shown above, or go to the Flash Class tab at <u>www.caccor.com</u>

## What's New in the Member Forum?

Ask questions, provide answers, buy, sell, trade or give-away equipment and devices.

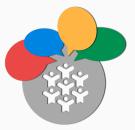

Non-members may now access the Computer Club's online Forum. This change will help our members make the most of the Forum by opening up participation to a wider audience.

### What's new in the Forum?

• FREE - Two metal file cabinets (2 drawer) in very good condition

Visit the Forum to find out more about these posts. **Simply click the Computer Club Forum button at the top of this newsletter.** The forum link is also displayed on the home page of our website.

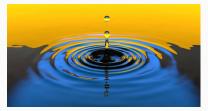

# Drop-in Tech Support at the Computer Center

Drop-in technical support services for laptops and handheld devices are available in the Computer Center during regular Center hours. Services are offered on a first come, first served basis. Support is available to all Computer Club members, as well as to any Rossmoor resident.

Please note: Because our support services are dependent on volunteer availability, there may be some instances when a session will be cancelled.

|                 | Monday     | Tuesday    | Wednesday   | Thursday    | Friday      |
|-----------------|------------|------------|-------------|-------------|-------------|
| Windows PCs     | 10:00-noon | 10:00-noon |             | 10:00-11:30 | 1:30 - 3:30 |
| Android devices | 10:00-noon | 10:00-noon |             | 10:00-11:30 | 1:30 - 3:30 |
| Mac             | 10:00-noon | 10:00-noon | 1:30 - 3:30 |             |             |
| iPhone, iPad    | 10:00-noon | 10:00-noon | 1:30 - 3:30 | 10:00-11:30 |             |
| Apple Watch     |            |            | 1:30 - 3:30 |             |             |

If you require support for a desktop system, printer, WiFi connectivity, etc., in-home service is available for active members of the Computer Club (non-Rossmoor members are served via remote access when possible).

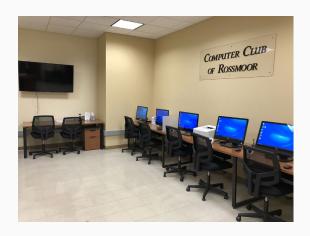

### **Computer Center Visitors**

Based on volunteer input, we are continuing to require that all visitors are both masked and vaccinated. While we do not verify a visitor's vaccination status, visitors are "on their honor" to comply. Our volunteers appreciate your cooperation.

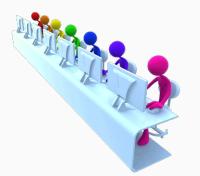

### Computer Classes at Acalanes Adult Education

**Summer Class Schedule Below** 

Acalanes Adult Ed offers an array of classes for Mac / iPhone / iPad... even Apple Watch. Classes are held at the Acalanes campus, located right next to Rossmoor. For detailed class information and to register, visit the Acalanes website by clicking <u>here</u>.

For classes with multiple sessions, the number of meetings is shown in parentheses () after the class name. All other classes meet for a single 2-hour session, unless otherwise specified in the course description.

### COURSE

### START DATE

Multi-Session Classes Learn Pages on the Mac – online (3) iPhone 101 (8)

06-20-23 07-05-23

| Apple Watch 1:01 (4) | 07-13-23 |
|----------------------|----------|
|                      |          |

### Single-Session Classes

| Keeping Track of People           | 06-27-23 |
|-----------------------------------|----------|
| Remind Me Again                   | 07-05-23 |
| Shortcuts - Get Stuff Done Faster | 07-06-23 |
| Read Any Good eBooks Lately?      | 07-11-23 |
| The Magic of AirPods              | 07-12-23 |
|                                   |          |

The Computer Club of Rossmoor / www.caccor.com / phone: 925-947-4527

#### email: CACCOR@comcast.net

You are receiving this email because you are or were a member of the Computer Club of Rossmoor or have requested to be placed on the mailing list. If you no longer wish to receive emails from the Computer Club, you may click <u>Unsubscribe</u>.